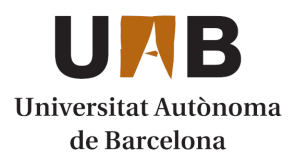

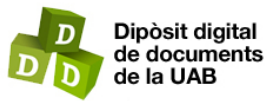

This is the **published version** of the bachelor thesis:

Yin, Lijie; Talló Sendra, Marc, dir. Generador d'Estadístiques Web. 2023. (Enginyeria Informàtica)

This version is available at<https://ddd.uab.cat/record/280727>

under the terms of the  $\left[\text{ce}\right]$  BY-NC-ND license

# Generador d'estadístiques Web

# Lijie Yin

**Resum**— Actualment molts propietaris de petites empreses necessiten fer representacions estadístiques per analitzar les dades importants de les seves activitats empresarials, com ara les vendes, i obtenir conclusions objectives sobre el seu negoci. No obstant això, molts d'ells no tenen l'experiència en l'ús d'eines professionals com Excel. Per aquesta raó, el projecte busca superar aquesta barrera creant una eina específicament per satisfer les demandes dels petits negocis i també de qualsevol persona que necessiti fer representacions estadístiques, sigui per a l'estudi o per a qualsevol altra finalitat, proporcionant una interfície intuïtiva i fàcil d'utilitzar.

**Paraules clau**—Gràfiques, Estadístiques, Aplicació Web, Intuïtiu, Fàcil d'utilitzar, Petits Negocis, Angular, Firebase, Trello, **Github** 

**Resumen**—Actualmente, muchos propietarios de pequeñas empresas necesitan realizar representaciones estadísticas para analizar los datos importantes de sus actividades empresariales, como las ventas, y obtener conclusiones objetivas sobre su negocio. Sin embargo, muchos de ellos no tienen experiencia en el uso de herramientas profesionales como Excel. Por esta razón, el proyecto busca superar esta barrera creando una herramienta específicamente para satisfacer las demandas de los pequeños negocios y de cualquier persona que necesite realizar representaciones estadísticas, ya sea para estudio u cualquier otro propósito, proporcionando una interfaz intuitiva y fácil de usar.

**Palabras claves**—Gráficas, Estadísticas, Aplicación Web, Intuitivo, Fácil de usar, Pequeños Negocios, Angular, Firebase, Trello, Github

**Abstract**—Currently, many small business owners need to create statistical visualizations to analyze important data related to their business activities, such as sales, and draw objective conclusions about their business. However, many of them lack experience in using professional tools like Excel. For this reason, the project aims to overcome this barrier by creating a tool specifically designed to meet the demands of small businesses and anyone else who needs to make statistical representations, whether for study or any other purpose, providing an intuitive and easy-to-use interface.

**Index Terms**—Graphic, Statistical, Web Application, Intuitive, user-friendly, Small business, Angular, Firebase, Trello, Github

—————————— ◆ ————————

#### **1 INTRODUCCIÓ**

A

ctualment, encara hi ha una gran necessitat de gràfiques estadístiques en diversos àmbits. Com per exemple els propietaris de petites empreses requereixen representacions visuals de les dades de venda per prendre decisions informades, els estudiants les necessiten per als seus treballs escolars, els investigadors les utilitzen en els seus informes de recerca i molts altres professionals també en fan ús per comunicar informació complexa de manera efectiva. Per tant, les gràfiques estadístiques continuen sent una eina valuosa per a la representació i interpretació de dades en diferents contextos.

Encara que es veu la gran necessitat de les gràfiques

estadístiques, moltes persones no tenen l'experiència en l'ús d'eines professionals com Excel, i poden trobar dificultats en interfícies poc clares o complicades. És per aquesta raó es vol dissenyar i desenvolupar una eina amb una interfície accessible i amigable que permet a usuaris a generar els gràfics de manera fàcil i ràpida.

#### **2 OBJECTIUS**

L'objectiu principal del projecte consisteix a crear una aplicació web que permet a l'usuari a generar gràfics estadístics a través d'emplenar un formulari o per la importació de dades externes en fitxers, per tal de facilitar a l'usuari una representació visual de les dades importants, i així d'extreure informacions precises i fer

preses de decisió més objectives en base de les dades.

Entre altres, es pot fer una descomposició del projecte en els objectius següents de forma més detallada:

**Facilitar la comprensió de dades.** Un dels principals objectius d'aquest tipus de projecte és ajudar els usuaris a comprendre millor les dades que estan tractant.

**Estalviar el cost d'aprenentatge.** Aquesta aplicació pretén a descartar el cost d'aprenentatge que aporta l'ús de les aplicacions professionals com Excel.

**Una interfície intuïtiva i fàcil d'usar.** És fonamental tenir una interfície que no resulti complicada per als usuaris, ha de ser intuïtiva per un usuari nou que amb poques interaccions s'aconsegueix el resultat que vol.

### **3 ESTAT DE L'ART**

1. Utilitzar les aplicacions existents que hi ha en el mercat com ChartGo, LiveGap Charts, Graph Maker, etc.

2. Crear tota l'aplicació des de zero, incloent les funcionalitats per crear els gràfics.

3. Implementar només la part de frontend i utilitzar una API externa com per exemple la de Google Charts per la generació de gràfics.

4. Crear tota l'aplicació des de zero i amb l'ús de llibreries com Chart.js per aconseguir les funcionalitats per crear els gràfics.

Finalment, s'ha decidit crear una aplicació mitjançant una implementació pròpia, ja que l'ús d'aplicacions existents no permet la incorporació de noves funcionalitats.

S'ha decidit optar per l'última alternativa, ja que per limitacions tècniques no és possible implementar la segona opció. A més a més, es considera ineficient crear tota la aplicació sense l'ús de cap llibreria. D'altra banda, s'ha conclòs que seria més personalitzable utilitzar una llibreria en comptes d'utilitzar una altra aplicació a través de l'API.

#### **4 REQUISITS**

A continuació es defineix el llistat de requisits definitius tant els funcionals com els no funcionals i tècnics.

#### **4.1 Funcionals**

**RF-01** El sistema ha de permetre a l'usuari fer la iniciació de sessió.

**RF-02** El sistema ha de permetre a un usuari convidat a fer la registració.

**RF-03** El sistema ha de permetre a l'usuari registrat a fer la subscripció de servei.

**RF-04** El sistema ha de permetre a l'usuari registrat a

crear els gràfics estadístics a través d'emplenar un formulari.

**RF-05** El sistema ha de permetre a l'usuari registrat a crear els gràfics estadístics mitjançant la importació d'un fitxer en format .csv.

**RF-06** El sistema ha de permetre a l'usuari a escollir el tipus de gràfic que es vol crear.

**RF-07** Un usuari bàsic només es pot escollir uns certs tipus de gràfic.

**RF-08** Un usuari premium es pot crear qualsevol tipus de gràfic que n'hi ha.

**RF-09** El sistema ha de permetre a l'usuari a personalitzar l'estil del gràfic, com per exemple la mida del gràfic, el color del fons, el tipus i pes de la font, etc.

**RF-10** El sistema ha de permetre a l'usuari a personalitzar les dades del gràfic, com per exemple el títol, subtítol, els títols de l'eix  $\overline{X}$  i Y i la descripció del gràfic.

**RF-11** El sistema ha de permetre a l'usuari a afegir com a màxim 5 grups de dades de l'eix Y i les seves llegendes corresponents.

**RF-12** El sistema ha de permetre a l'usuari a exportar el gràfic generat en format JPG.

**RF-13** El sistema ha de permetre a l'usuari a exportar el gràfic generat en format PDF.

**RF-14** El sistema ha de permetre a l'usuari a guardar el gràfic generat en el seu historial per a futures visualitzacions.

**RF-15** Un usuari bàsic només es pot mantenir un sol gràfic en el seu historial.

**RF-16** Un usuari premium es pot mantenir els gràfics en el seu historial de manera ilimitada.

**RF-17** El sistema ha de permetre a l'usuari registrat a consultar el seu perfil.

**RF-18** El sistema ha de permetre a l'usuari registrat a modificar el seu perfil.

**RF-19** El sistema ha de permetre a l'usuari registrat a eliminar gràfic del seu historial.

**RF-20** Ha de disposar una pàgina de admin per usuari administrador per gestionar els usuaris d'aquest sistema.

**RF-21** El sistema ha de permetre a l'usuari administrador a bloquejar/activar altres usuaris.

**RF-22** El sistema ha de permetre a l'usuari administrador a modificar el privilegi d'altres usuaris.

**RF-23** El sistema ha de permetre a l'usuari administrador

a consultar i eliminar el historial d'altres usuaris.

**RF-24** El sistema ha de permetre a l'usuari administrador a eliminar altres usuaris.

**RF-25** El sistema ha de tenir mostrar en la pàgina inicial, tots els tipus de gràfics que es poden crear en aquesta aplicació.

#### **4.1 No funcionals**

**RNF-01** Aplicació web.

**RNF-02** L'aplicació ha de ser responsive per adaptar als diferents tipus de pantalla.

**RNF-03** L'aplicació ha de ser compatible en diferents navegadors.

**RNF-04** L'aplicació ha de ser compatible en diferents sistemes operatius.

**RNF-05** L'aplicació ha de ser de tipus SPA(Single Page Application).

**RNF-06** L'aplicació ha de ser fàcil d'utilitzar per als usuaris, la interfície ha de ser clara i intuïtiva.

**RNF-07** El procés de generar gràfic ha de ser ràpid.

**RNF-08** La registració de nou usuari ha de ser per correu electrònic.

#### **4.3 Tècnics**

**RT-01** El sistema ha d'utilitzar la llibreria Chart.js per termes de generació de gràfics.

**RT-02** El sistema ha de ser desenvolupat amb framework Angular seguint l'estructura de SPA.

**RT-03** El sistema ha d'utilitzar la plataforma Firebase per gestionar la part de backend, com per exemple l'autenticació d'usuari, base de dades i desplegament de l'aplicació.

#### **4.4 Taula d'usuari**

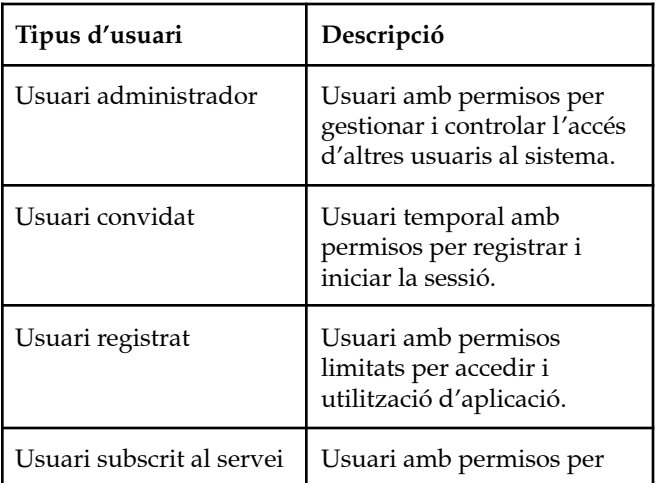

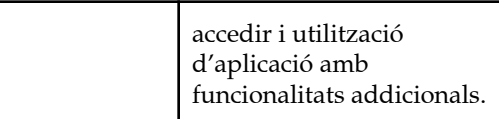

#### **5 METODOLOGIA**

En aquest projecte s'ha aplicat la metodologia incremental per organitzar i gestionar el desenvolupament del projecte.

La metodologia incremental implica a dividir el projecte en petites tasques o funcionalitats i implementar-les de manera incremental en lloc de desenvolupar el projecte complet abans de llançar-lo. Cada increment o etapa del projecte proporciona valor afegit a l'usuari i permet una retroalimentació més ràpida dels interessats.

Amb la metodologia incremental, els requisits i objectius del projecte poden ser millor gestionats, es pot reaccionar a canvis imprevistos o suggeriments dels usuaris i s'aconsegueix un producte final que compleix les necessitats dels interessats.

Els rols que impliquen en aquest projecte són el següent:

- **Stakeholders**: usuaris finals
- **- Product owner:** Lijie Yin
- **- Cap de projecte i equip de desenvolupament:** Lijie Yin

## **6 PLANIFICACIÓ BASE**

#### **6.1 Fases**

En el següent es defineix les diferents fases del projecte:

**Fase-01 Definició de projecte:** En aquella fase, es va reunir amb els stakeholders per definir els objectius finals i entendre les seves necessitats i expectatives. Així mateix, es van realitzar investigacions i es van identificar els requisits necessaris per a aquest projecte, a fi de determinar la solució més adequada.

**Fase-02 Planificació:** En aquesta fase es va centrar a la creació d'un pla de projecte detallat, que incloïa la definició de les tasques i activitats per assolir els objectius, així com l'assignació de les dates d'inici i finalització per a cadascuna d'elles i els recursos necessaris per completar-les. Un cop s'havia establert la ruta del projecte, es va realitzar una avaluació per identificar els possibles riscos que podien sorgir durant el desenvolupament i plantejar les possibles solucions i mesures preventives..

**Fase-03 Disseny:** En aquesta fase es va centrar a investigar i crear dissenys i prototips que mostraven els diferents aspectes i escenaris de l'aplicació. Aquests dissenys i prototips van ser avaluats per als clients per tal d'obtenir els seus feedbacks i eliminar les possibles ambigüitats i malentesos dels requisits recollits.

**Fase-04 Desenvolupament:** En aquesta fase se centrava a la part de desenvolupament de l'aplicació seguint les pautes establertes en fases anteriors.

**Fase-05 Test:** En aquesta fase se centrava en la realització de tests sobre el funcionament de l'aplicació per validar si es complien les especificacions, els requisits dels clients i les expectatives dels usuaris.

**Fase-06 Lliurament i tancament:** En aquesta fase es va implicar la finalització del desenvolupament del projecte amb èxit, es va verificar que el producte final s'havia complert amb els requisits contemplats inicialment i es va validar pels clients, i finalment es va lliurar conjuntament amb tots els documents generats.

## **6.2 Taula de tasques**

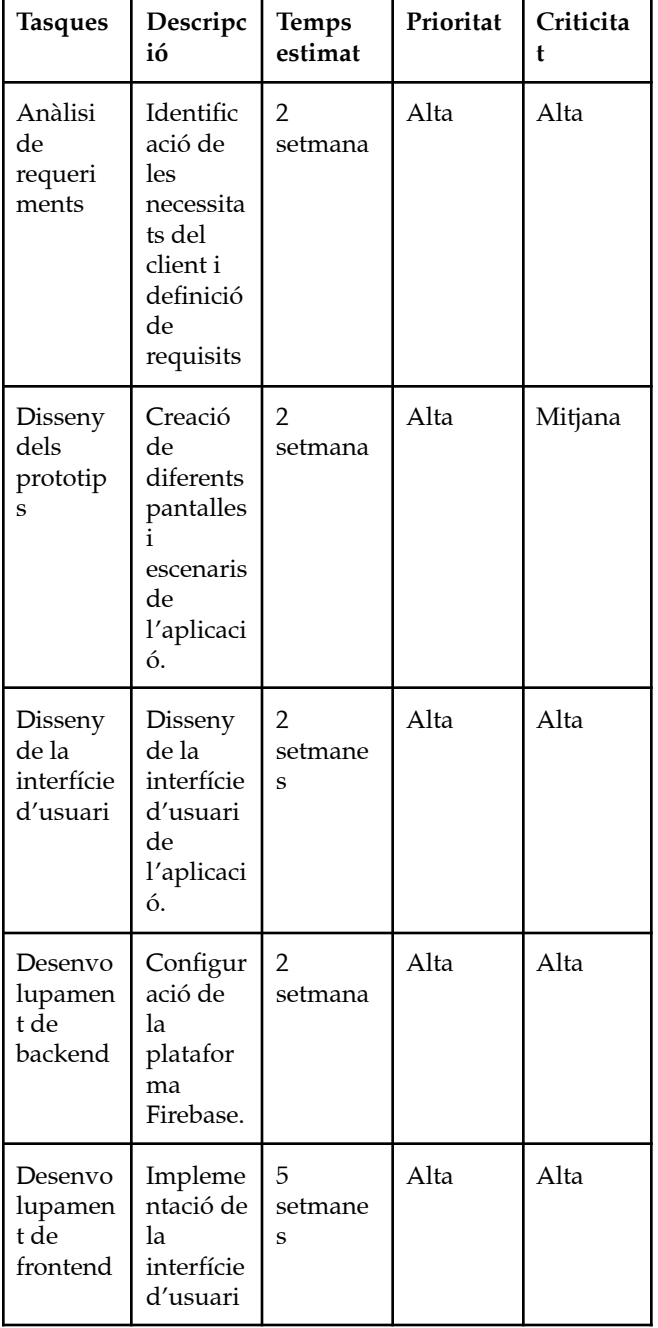

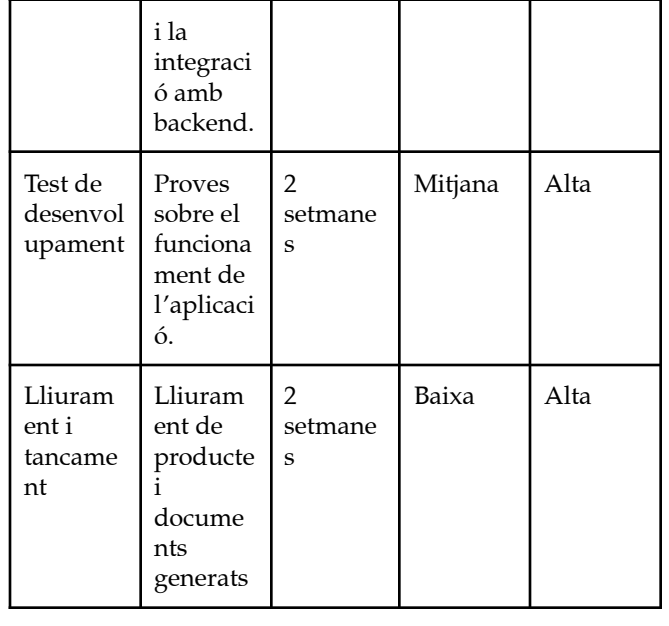

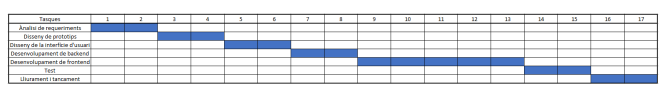

*Figura 1. Miniatura del diagrama de gantt. La imatge completa es pot trobar a l'apèndix A1.*

## **6.3 Riscos**

A continuació s'explicarà els possibles riscos identificats que es podien sorgir durant el desenvolupament, explicant els seus efectes, la probabilitat que sorgeixi, l'impacte sobre el projecte i la possible solució:

#### **Dificultats tècniques**

**Efecte:** Falta d'experiència sobre les tecnologies que utilitza pot causar endarreriments, fins i tot a aturar-se el progrés de desenvolupament.

**Probabilitat:** Mitjana

**Nivell impacte:** Crític

**Solució:** Disposar temps de marge en fases inicials del projecte, perquè l'equip pugui identificar les dificultats i experimentar-se de les tecnologies.

#### **Incompatibilitat entre tecnologies**

**Efecte:** La incompatibilitat entre diferents tecnologies pot afectar el progrés del desenvolupament.

**Probabilitat:** Baixa

**Nivell impacte:** Baix

**Solució:** No es considera un problema greu, ja que existeixen moltes tecnologies alternatives en el mercat.

#### **Mala gestió de temps**

**Efecte:** Una mala gestió de temps pot causar conseqüències molt greus fins i tot a fracassar el projecte. **Probabilitat:** Baixa

#### **Nivell impacte:** Crític

**Solució:** Una planificació ben detallada ajuda als membres de l'equip a estar conscient de les seves responsabilitats en cada moment; Establir les places realistes, amb temps suficient i assolible; Establir fites en la finalització de les tasques importants, això ajuda als membres a reflexionar sobre els treballs que s'han fet i millorar les maneres de treballar.

#### **Mala interpretació de requisits**

**Efecte:** Una mala interpretació de requisits es dirigeix a l'equip cap a una direcció incorrecta i pot resultar molt costós per corregir-lo quan es troba en fases posteriors.

#### **Probabilitat:** Baixa

#### **Nivell impacte:** Mig

**Solució:** Mantenir una bona comunicació amb els clients, reunir-los amb l'equip en cada entrega perquè els validin el treball fet.

#### **Canvi de requisits**

**Efecte:** Això implica el canvi de planificació, pot afectar el progrés del projecte.

#### **Probabilitat:** Baixa

#### **Nivell impacte:** Mig

**Solució:** Disposar temps de marge en cada fase, per tal de poder acceptar canvis de requisits dels clients, i sobretot mantenir una bona comunicació entre l'equip i els stakeholders.

#### **Producte final incomplet**

**Efecte:** Un producte final incomplet resulta el fracàs del projecte, això significa una pèrdua de diners i temps invertits.

#### **Probabilitat:** Baixa

**Nivell impacte:** Catastròfic

**Solució:** Tot l'equip ha d'estar al dia, seguint la planificació establerta, efectuar entregues en temps i atendre els feedbacks dels clients.

#### **7 EINES**

A continuació s'introduirà les diferents tecnologies que es van optar per dur a terme el desenvolupament.

#### **7.1 Frontend**

Segons les especificacions dels requisits tècnics, es va utilitzar el framework Angular per la implementació de la part de frontend.

**Angular[2]:** Angular és un framework de JavaScript per al desenvolupament d'aplicacions web. Utilitza un patró de disseny de Model-Vista-Controlador (MVC) i permet la creació d'aplicacions d'una sola pàgina (Single Page Applications, SPA) amb una arquitectura modular i escalable. Angular també proporciona un conjunt de funcions predefinides per gestionar la interacció amb l'usuari, la comunicació amb el servidor i la manipulació del DOM.

S'utilitzava també les llibreries següents per complir unes determinades funcionalitats:

- **- Chart.js[4]:** Llibreria de Javascript de codi obert que es fa servir per crear gràfics i visualitzacions de dades a la web.
- **- Angular material[8]:** Angular Material és una llibreria de components d'interfície d'usuari (UI) per a Angular. Proporciona una amplia selecció de components predefinits i estilitzats que es poden utilitzar per construir aplicacions web modernes i atractives.
- **- Papaparse[10]:** PapaParse és una llibreria

JavaScript de codi obert que proporciona funcionalitats per analitzar i processar fitxers CSV (valors separats per comes) de manera eficient i fàcil d'utilitzar.

#### **7.2 Backend**

Segons l'especificació dels requisits tècnics, es va utilitzar la plataforma Firebase per la implementació de la part de backend, principalment per l'autenticació d'usuari, l'emmegatzematge de dades i el desplegament de l'aplicació.

**Firebase[3]:** Firebase proporciona una serie de serveis que inclou la base de dades de tipus NoSQL en temps real, autenticació d'usuaris, hosting web, etc. S'han escollit aquesta plataforma perquè permet a desenvolupadors a crear i desplegar projectes petites de forma ràpida i senzilla, sense haver de preocupar-se de la gestió de servidors o la infraestructura del backend.

#### **7.3 Gestió**

Per executar la metodologia incremental es va escollir l'eina Trello per gestió de tasques en el dia a dia.

**Trello[1]:** Trello és una eina de gestió de projectes en línia que permet als usuaris crear taulells virtuals per organitzar i prioritzar tasques i projectes en diferents categories. A cada taulell se li assignen targetes, que representen les tasques individuals, i les targetes poden ser assignades a diferents llistes segons l'estat de la tasca (per exemple, "a fer", "en progrés" o "fet").

#### **7.4 Control de versions**

Es va escollir l'eina Github per gestionar els canvis de versions.

**Github[11]:** GitHub és una plataforma que permet als desenvolupadors rastrejar, gestionar i col·laborar en els canvis realitzats en el seu codi. És una eina fonamental per al desenvolupament de programari i ofereix una forma eficient de controlar les diferents versions del codi al llarg del temps.

#### **8 VALORACIÓ**

El cost per realitzat aquest projecte segons el temps estimat en l'apartat de planificació:

1 Analista: 40€/h \* 2 setmanes(10 dies laborals \* 8 hores de treball) =  $3200 \epsilon$ 

1 dissenyador: 30€/h \* 4 setmanes(20 dies \* 8 hores de treball) =  $4800 \text{€}$ 

1 programador: 35€/h \* 7 setmanes(35 dies laborals \* 8 hores de treball) =  $9800 \text{E}$ 

1 Tester: 30€/h \* 2 setmanes(10 dies laborals \* 8 hores de  $treball$ ) = 2400€

 $3200 + 4800 + 9800 + 2400 = 20200 \in$ 

Possible pagament de llicència de software:

En principi s'utilitzarà el pla gratuït de la plataforma Firebase. No obstant, si el nombre d'usuaris i la càrrega del servidor augmenten significativament, serà necessari seleccionar el pla de pagament oferit per Firebase. Aquest cost varia segons les capacitats de diferents opcions, de manera que no és possible determinar el cost definitiu. En cas que això succeeixi, s'haurà de tenir en compte aquest cost addicional.

#### El cost total estimat:

20200 + cost addicional(Pla de pagament de Firebase, en cas necessari)

#### **9 ANÀLISI**

Per al desenvolupament d'un projecte, és important realitzar un anàlisi exhaustiu dels requisits que s'ha de satisfer l'aplicació. En aquest projecte, es va dur a terme una anàlisi detallada dels requisits per determinar les funcionalitats que havien de desenvolupar-se. A partir dels requisits recollits, es va crear un diagrama de casos d'ús per identificar les diferents accions que poden realitzar els usuaris de l'aplicació.

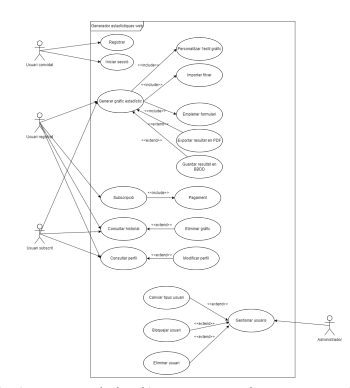

*Figura 2. Miniatura del diagrama de casos d'ús. La imatge completa es pot trobar a l'apèndix A2.*

A partir d'aquests casos definits es va crear un disseny de la interfície d'usuari i el flux de navegació entre diferents pantalles.

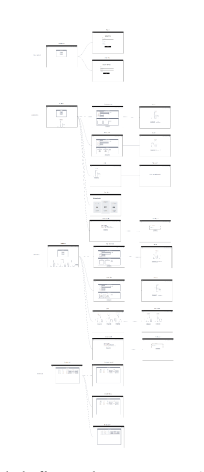

*Figura 3. Miniatura del flux de navegació. La imatge completa es pot trobar a l'apèndix A3.1.*

A més, també es va realitzar un anàlisi sobre l'estructura

de la base de dades. En aquest sentit, es va crear un diagrama de base de dades per visualitzar les taules i les relacions que hi ha entre elles.

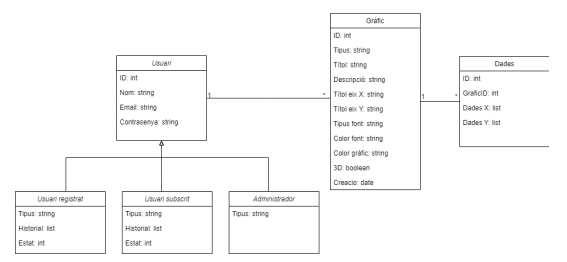

*Figura 4. Miniatura del diagrama de base de dades. La imatge completa es pot trobar a l'apèndix A4.*

En resum, la realització d'aquests anàlisis va ser fonamental per a la correcta definició i desenvolupament de l'aplicació. El diagrama de casos d'ús permetia a tenir una visió completa de les funcionalitats que ha de tenir l'aplicació, el flux de navegació permetia tenir una visió global de com interactuarà l'usuari amb l'aplicació i el diagrama de base de dades permetia entendre l'estructura i relacions entre diferents taules i les dades que s'emmagatzemen.

#### **10 IMPLEMENTACIÓ**

En aquesta secció s'explicarà l'arquitectura de l'aplicació, el disseny de la base de dades, les funcionalitats principals de cada rol d'usuari i el disseny de la interfície d'usuari.

#### **10.1 Arquitectura de l'aplicació**

Per al desenvolupament del frontend, es va utilitzar el framework Angular conjuntament amb la llibreria Angular material per crear la part de vistes seguint el patró de components d'Angular i s'interactura amb altres llibreries externes com Chart.js per la creació de gràfics o Papa Parse per processament de fitxers .csv i amb el backend mitjançant la creació d'una sèrie de serveis.

Per la part de backend, es va utilitzar els serveis de cloud que ofereix la plataforma Firebase, entre ells, l'autenticació d'usuaris, Firestore, la base de dades NoSQL, i el Hosting per al desplegament de l'aplicació en núvol.

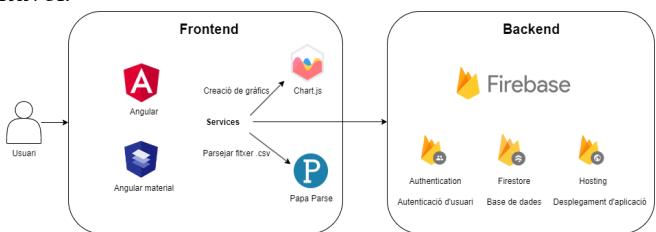

*Figura 28. Miniatura del diagrama d'arquitectura de l'aplicació. La imatge completa es pot trobar a l'apèndix A5.*

#### **10.2 Disseny de la base de dades**

Per emmagatzemar les dades de l'aplicació, es va utilitzar Firestore, la base de dades NoSQL en temps real de Firebase.

L'estructura de la base de dades es va dissenyar per

reflectir la lògica de l'aplicació, utilitzant col·leccions i documents per organitzar la informació de manera jeràrquica i escalable.

Es van definir els esquemes de dades necessaris i es van establir regles de seguretat per garantir l'accés adequat a les dades.

#### **10.3 Funcionalitats implementades**

Les funcionalitats principals dels usuaris generals inclouen:

- Autenticació d'usuaris
- Creació de gràfics
- Exportació de gràfic generat
- Gestió de perfils
- Consulta i gestió de historials

Les funcionalitats principals de l'usuari administrador inclouen:

- Gestió de l'accés d'usuaris
- Gestió del privilegi d'usuaris
- Consulta i gestió de historials d'usuaris
- Eliminació d'usuaris

#### **10.4 Interfície d'usuari**

El disseny de la interfície d'usuari es va realitzar utilitzant Angular Material, que proporciona una àmplia gamma de components reutilitzables i estils predefinits.

Entre ells es van utilitzar els components com la barra de navegació, les taules, targetes, icones, els menús desplegables, botons, elements del formulari, missatges d'error, etc.

#### **11 RESULTATS**

En aquesta apartat es mostra les diferents pantalles d'aplicació i com a resultats, els diferents tipus de gràfics que es pot crear per un usuari.

#### **11.1 Diferents pantalles de l'aplicació**

Pantalla inicial:

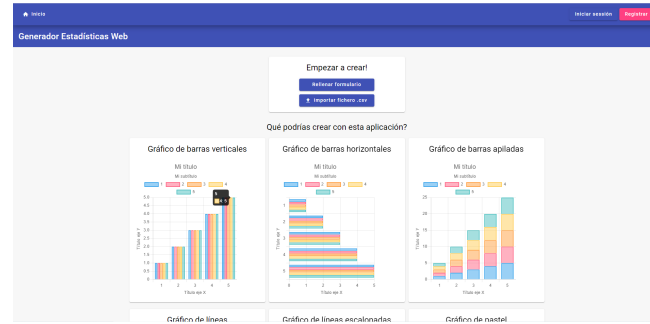

*Figura 5. Miniatura de la pantalla inicial.*

Pantalla d'iniciar la sessió:

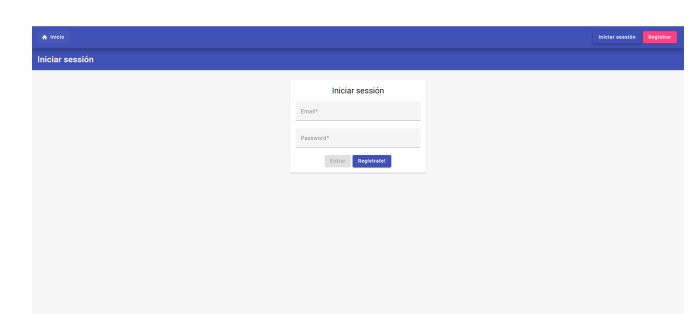

*Figura 6. Miniatura de la pantalla d'iniciar la sessió.*

#### Pantalla de registració:

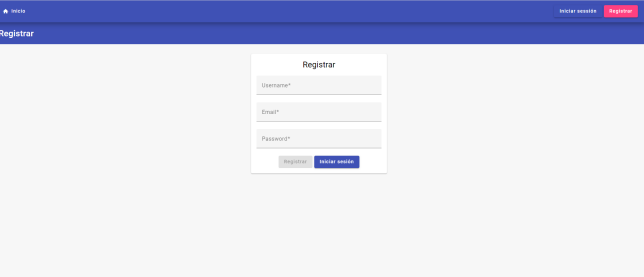

#### *Figura 7. Miniatura de la pantalla de registració.* Pantalla inicial d'usuari actiu:

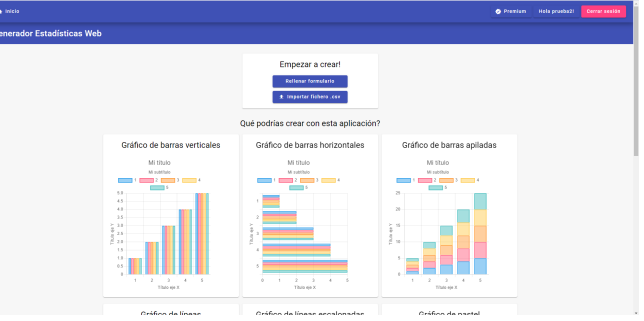

*Figura 8. Miniatura de la pantalla inicial d'usuari actiu.*

#### Pantalla inicial d'usuari bloquejat:

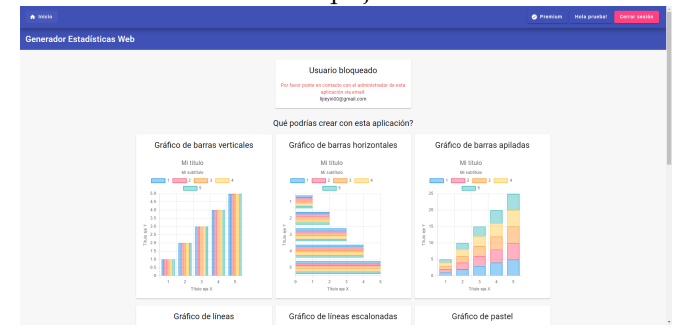

*Figura 9. Miniatura de la pantalla inicial d'usuari bloquejat.*

Pantalla de creació de gràfic:

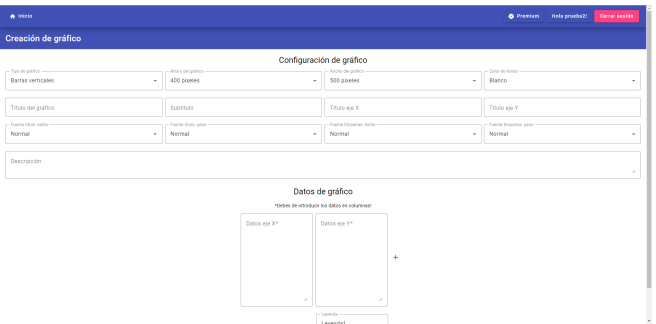

| <b>VO</b>                     | Upersone | <b>Graad</b>             | Password | Tipo    | Estado           | Graficos     |                                        |                       |                |
|-------------------------------|----------|--------------------------|----------|---------|------------------|--------------|----------------------------------------|-----------------------|----------------|
| fVE30069836NoJ6407Twsz0LV9WU2 | psycho   | productionada.com 123456 |          | Bésico  | <b>Elocamado</b> | ٠            | <b>Combian</b><br>Activer<br>ш<br>tipo | <b>Historial</b>      | <b>Civicar</b> |
| SEyCHODERCOTFHIGHWISHTEREVS3  | psuebaž  | preebab@prueba.co 123456 |          | Rásico  | Activo           | ٠            | Cambier<br><b>Bloquear</b><br>tion     | Historial             | <b>Ginian</b>  |
| JE47WaMbcMEuXWMeVFF2MCD7Ds2   | parebay  | predebiterurba.co 123456 |          | Premium | Activo:          | $\mathbf{z}$ | cambiar<br><b>Blequeer</b><br>tion     | Historial             | timber         |
|                               |          |                          |          |         |                  |              | hems per cope:<br>$\sim$               | Out 6<br>$\mathbf{v}$ | $C = 2$        |

*Figura 14. Miniatura de la pantalla del panel admini.*

Pantalla de la pàgina no trobada:

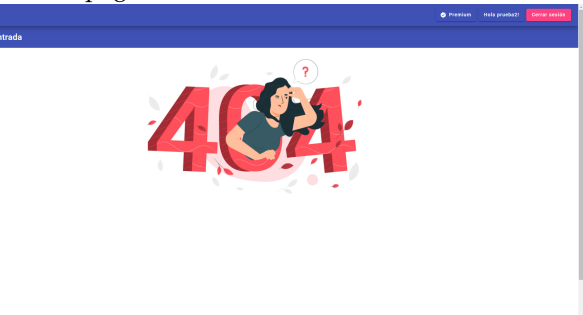

*Figura 15. Miniatura de la pantalla de la pàgina no trobada.*

## Pantalla de la pàgina no accessible:

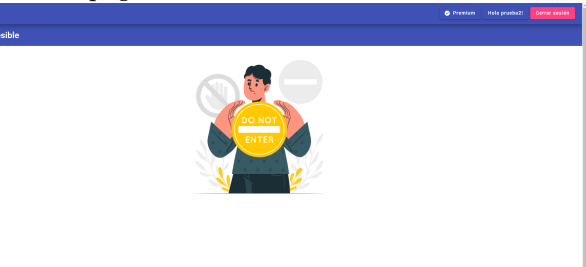

*Figura 16. Miniatura de la pantalla de la pàgina no accessible.*

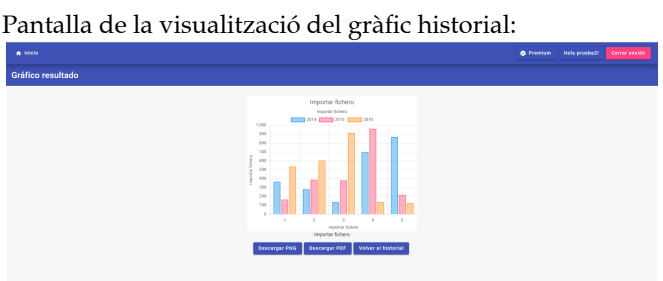

*Figura 17. Miniatura de la pantalla de la visualització del gràfic historial.*

Pantalla de la subscripció:

*Figura 10. Miniatura de la pantalla de creació de gràfic.*

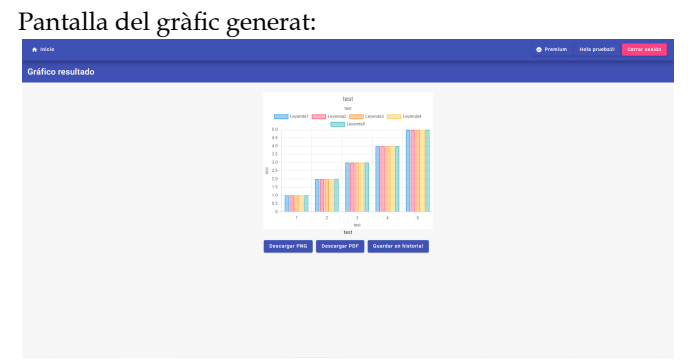

*Figura 11. Miniatura de la pantalla del gràfic generat.*

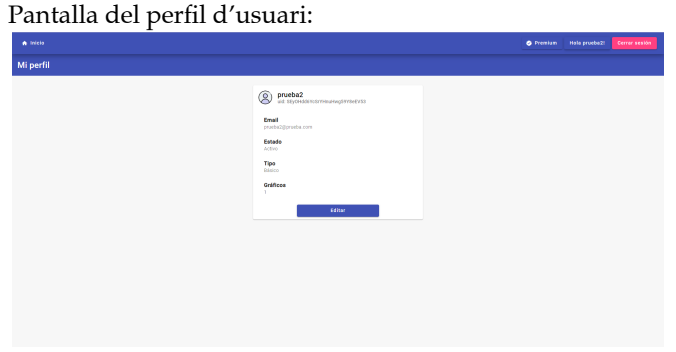

*Figura 12. Miniatura de la pantalla del perfil d'usuari.*

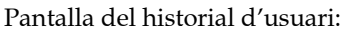

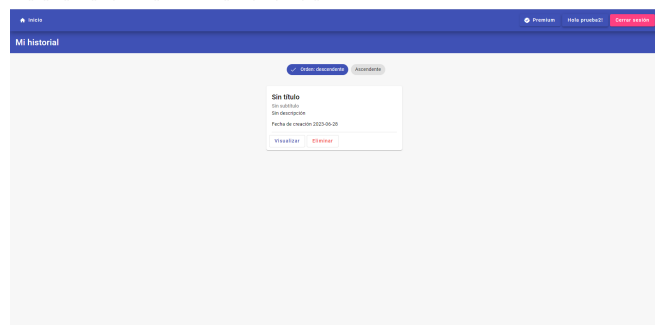

*Figura 13. Miniatura de la pantalla del historial d'usuari.*

Pantalla del panel admin:

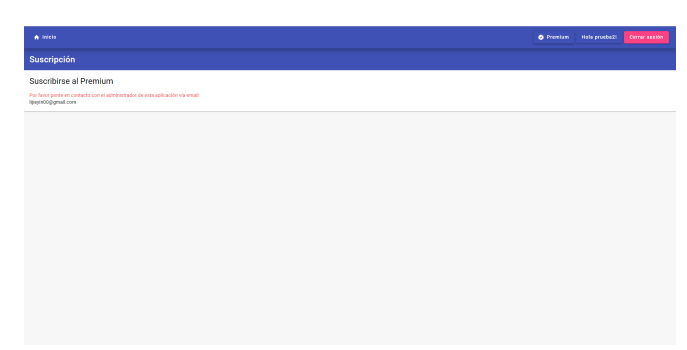

#### Gràfic de línies:

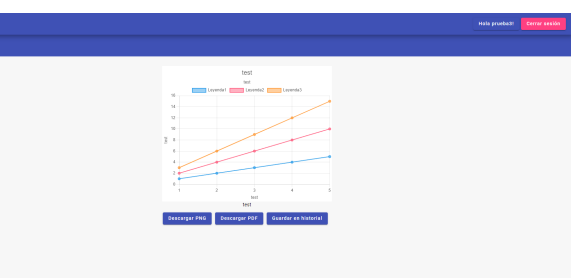

*Figura 18. Miniatura de la pantalla de la subscripció.*

# **11.2 Diferents tipus de gràfic**

Gràfic de barres verticals:

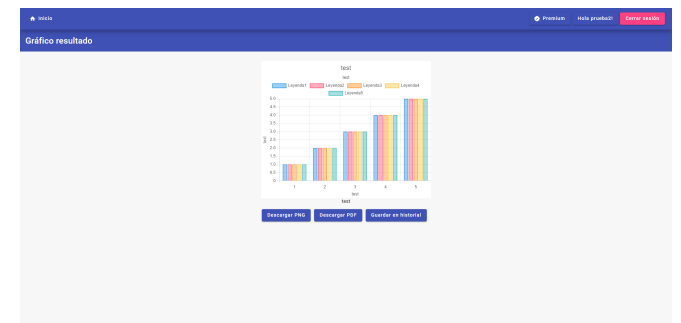

*Figura 19. Miniatura del gràfic de barres verticals.*

# Gràfic de barres horitzontals:

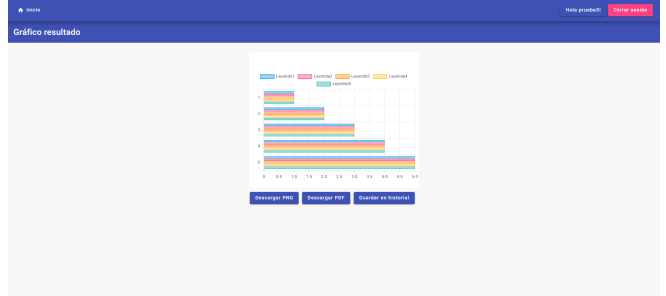

*Figura 20. Miniatura del gràfic de barres horitzontals.*

# Gràfic de barres apilades:

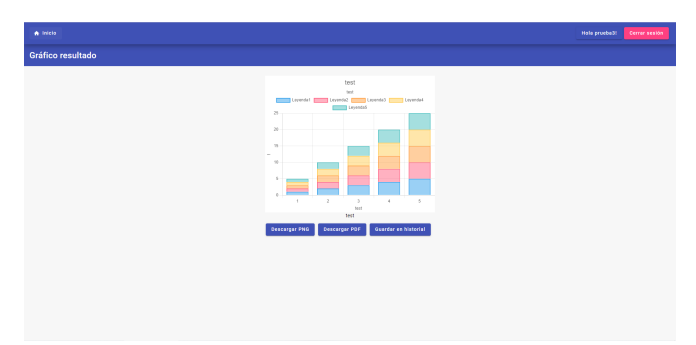

*Figura 21. Miniatura del gràfic de barres apilades.*

*Figura 22. Miniatura del gràfic de línies.* Gràfic de línies escalonades:

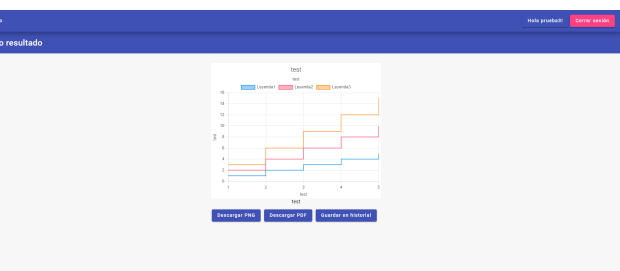

# *Figura 23. Miniatura del gràfic de línies escalonades.*

Gràfic de sectors:

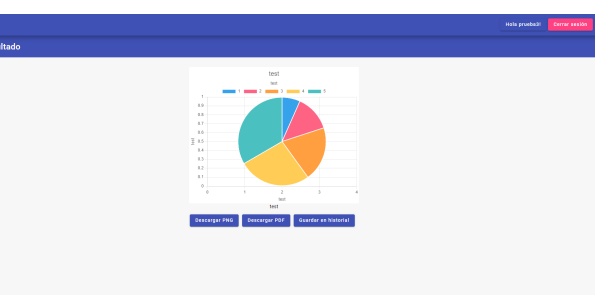

*Figura 24. Miniatura del gràfic de sectors.* Gràfic de donut:

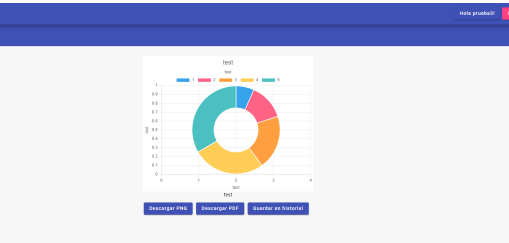

*Figura 25. Miniatura del gràfic de donut.*

Gràfic d'àrea:

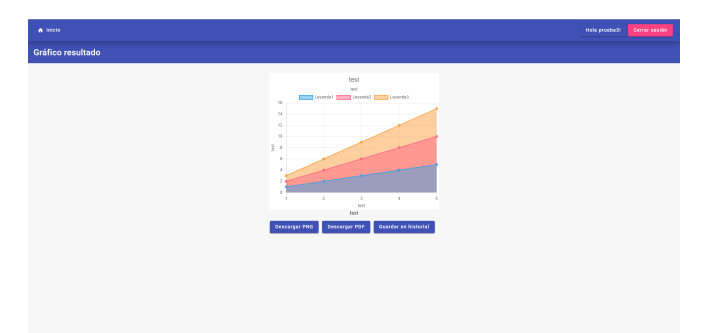

*Figura 26. Miniatura del gràfic d'àrea.*

Gràfic de radar:

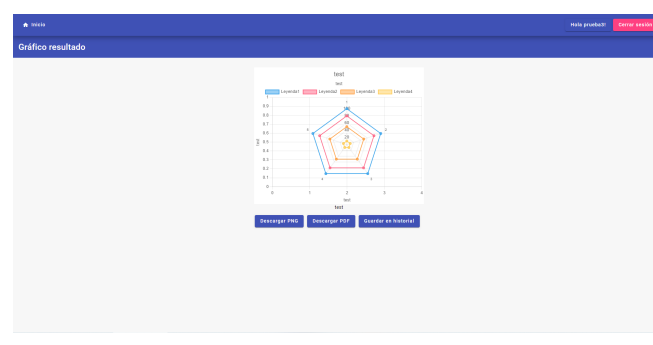

*Figura 27. Miniatura del gràfic de radar.*

# **12 TEST**

A continuació es defineix els testos aplicats en diferents funcionalitats de l'aplicació:

## **Iniciar la sessió:**

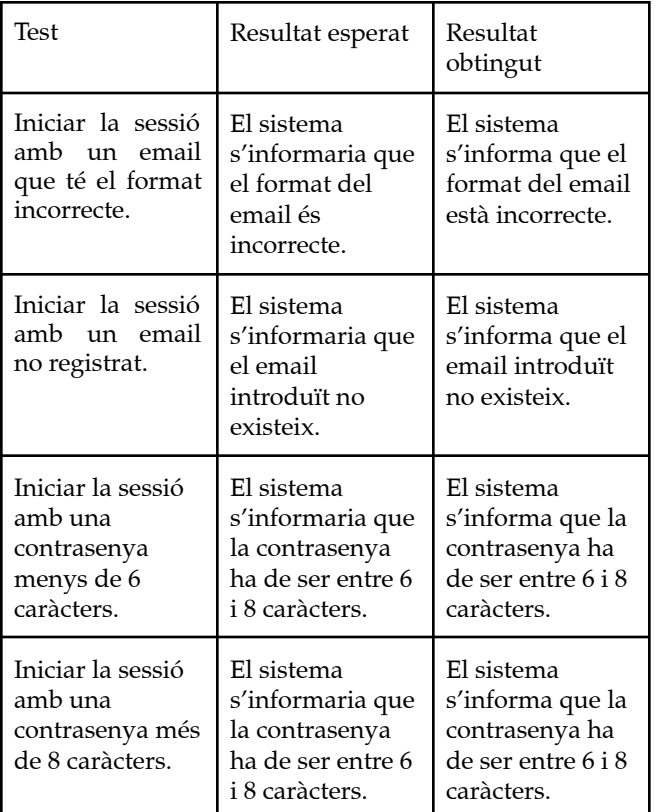

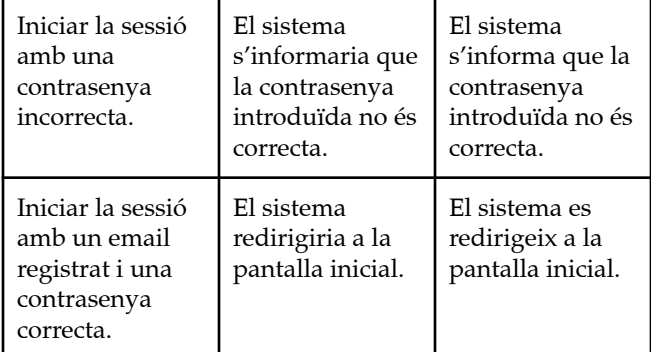

# **Registració:**

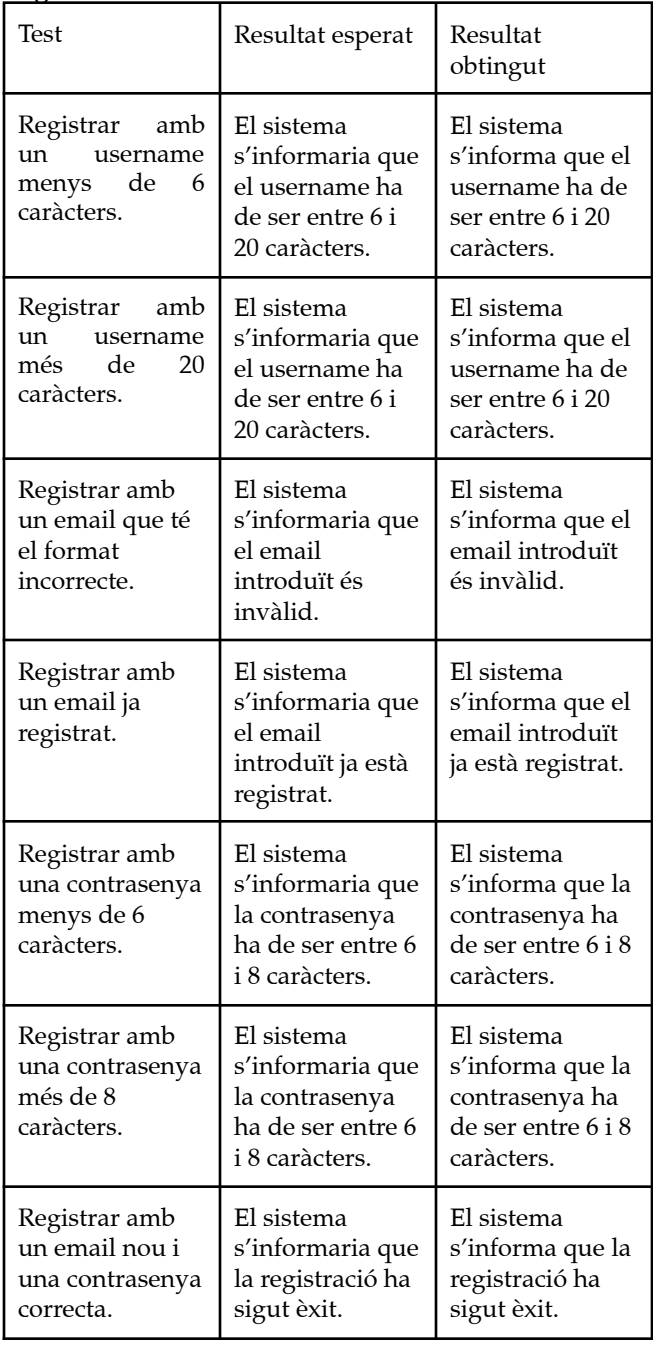

**Creació de gràfic:**

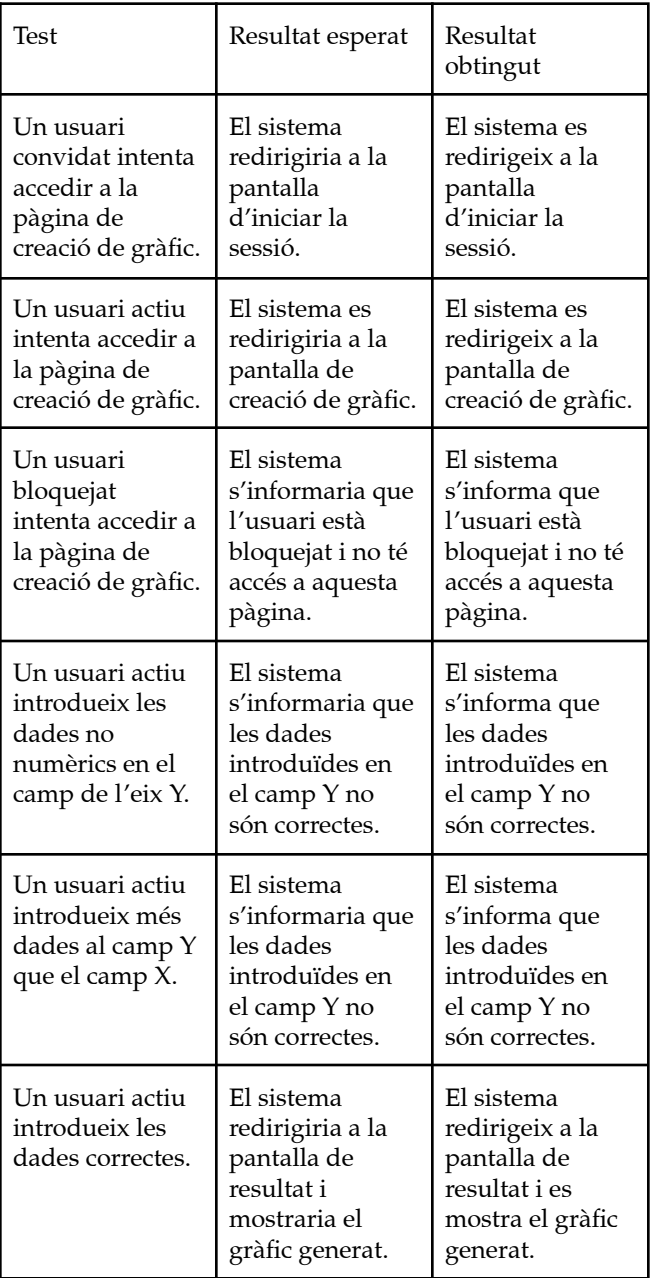

#### **13 CONCLUSIÓ**

Després de finalitzar el projecte amb èxit i avaluar-ne les funcionalitats, es pot concloure que aquesta aplicació té gran potencial de ser una eina molt atractiva per aquella gent que necessiti fer representacions gràfiques, ja sigui la seva simplicitat en l'ús com per les funcionalitats que s'ofereix, varies opcions de gràfics per escollir, una forma senzilla i intuïtiva de personalitzar l'estil del gràfic, descartar el procés d'introduir les dades simplement a importar el fitxer i a més a més ho permet als usuaris a conservar els seus gràfics en el núvol i a visualitzar-los quan els necessitin.

#### **14 FUTURES MILLORES**

Un bon projecte mai es queda parat en el punt en què es troba actualment. L'evolució constant i les millores

contínues són elements clau per a garantir la seva excel·lència i adaptabilitat als canvis i necessitats dels usuaris.

En aquesta secció es menciona les possibles millores que es podrien aportar per aquest projecte:

- Oferir més tipus de gràfics.
- Integració del pagament amb paypal per automatitzar el procés de subscripció.
- Millorar l'UX.

#### **BIBLIOGRAFIA**

- [1] Trello. | Manage Your Team's Projects From Anywhere. [online]. Accedit el 22 de Febrer de 2023. URL: <https://trello.com/>
- [2] Angular. [online]. Accedit el 22 de Febrer de 2023. URL: <https://angular.io/>
- [3] Firebase. [online]. Accedit el 22 de Febrer de 2023. URL: <https://firebase.google.com/>
- [4] Chart.js. | Open source HTML5 Charts for your website. [online]. Accedit el 22 de Febrer de 2023. URL: <https://www.chartjs.org/>
- [5] Bootstrap. | The most popular HTML, CSS, and JS library in the world. [online]. Accedit el 22 de Febrer de 2023. URL: <https://getbootstrap.com/>
- [6] TypeScript. | Javascript With Syntax For Types. [online]. Accedit el 22 de Febrer de 2023. URL: <https://www.typescriptlang.org/>
- [7] ChartGo. | ChartGo create graphs online. [online]. Accedit el 23 de Abril de 2023. URL: <https://www.chartgo.com/home.html>
- [8] Angular material. | Material Design components for Angular. [online] Accedit el 25 de Maig de 2023. URL: <https://material.angular.io/>
- [9] Firestore. | Documentación de Firebase. [online] Accedit el 28 de Maig de 2023. URL: <https://firebase.google.com/docs?hl=es-419>
- [10] Papaparse. | The powerful, in-browser CSV parser for big boys and girls. [online] Accedit el 18 de Juny de 2023. URL: <https://www.papaparse.com/>
- [11] Github. | GitHub: Let's build from here.[online] Accedit el 18 de Juny de 2023. URL: <https://github.com/>

#### **AGRAÏMENT**

Per acabar, vull expressar el meu agraïment al meu tutor Marc Talló Sendra pel seu suport i orientació durant el meu Treball Final d'Estudis. La seva dedicació i coneixement han estat essencials per al desenvolupament i èxit del projecte. Gràcies per la seva paciència i disposició per ajudar-me en tot moment.

# **ÍNDEX DE FIGURES**

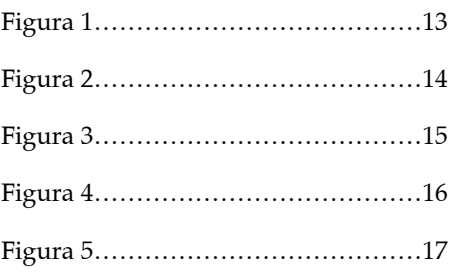

# **APÈNDIX**

# A1. DIAGRAMA DE GANTT

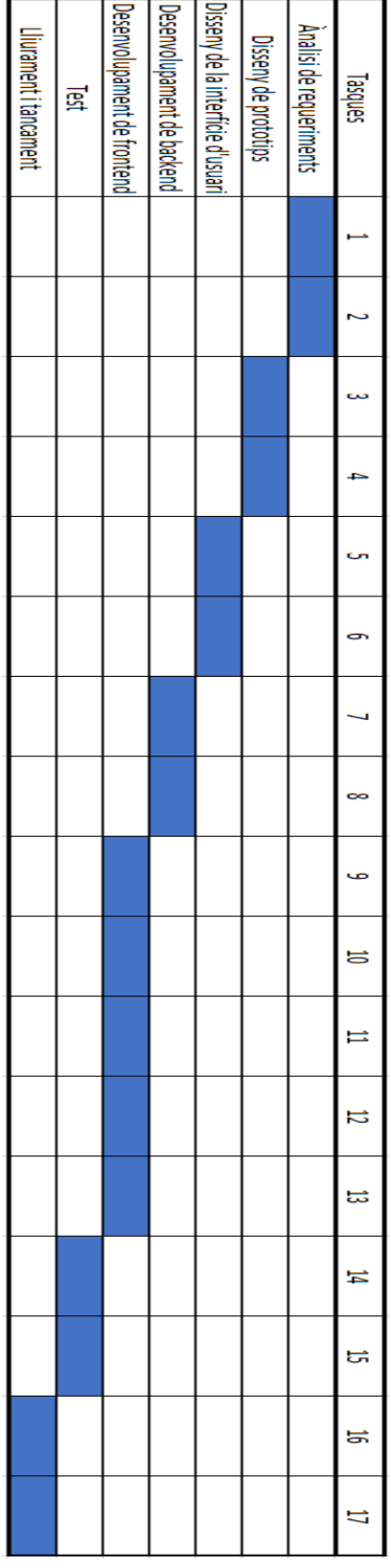

# A2. DIAGRAMA DE CASOS D'ÚS

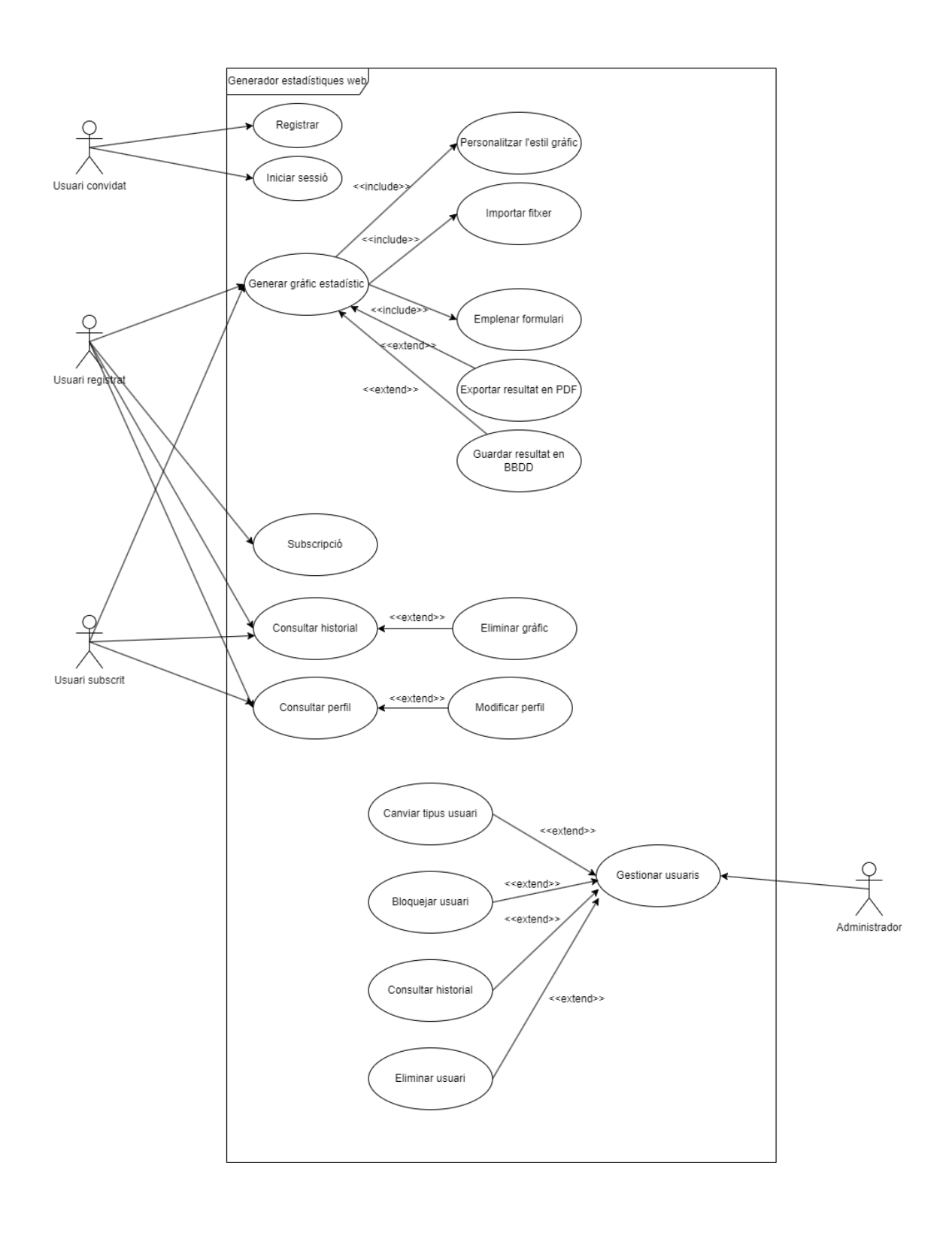

# A3. FLUX DE NAVEGACIÓ

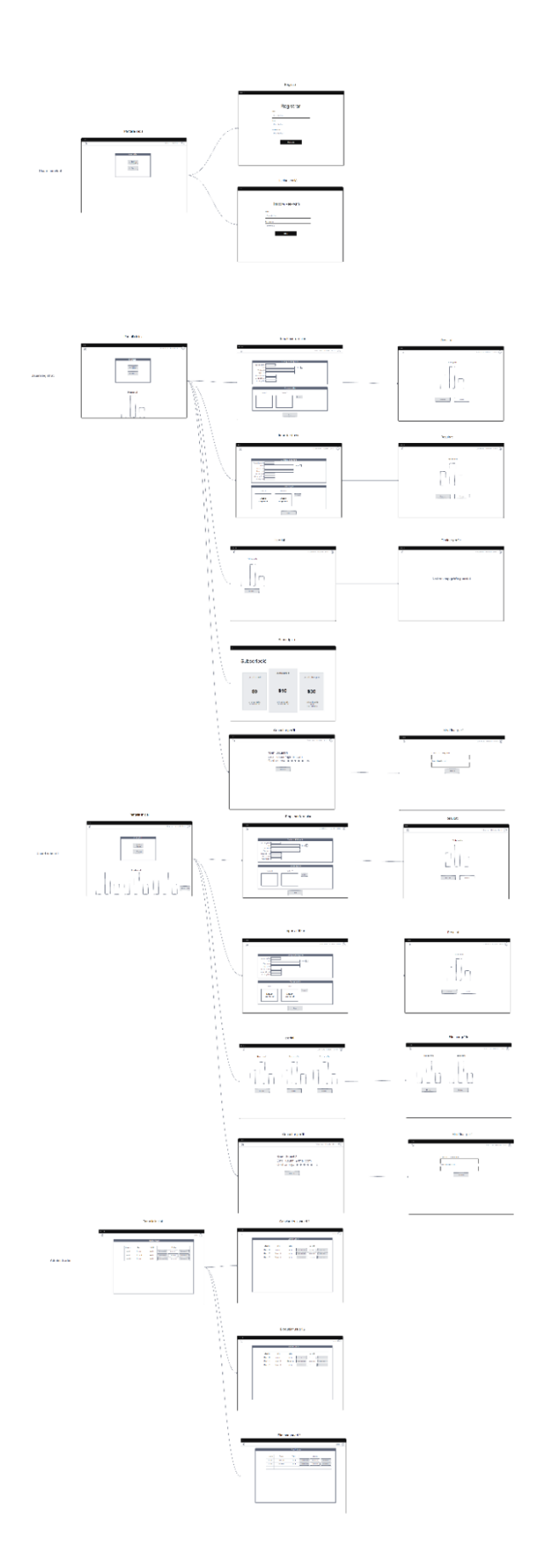

# **A4. DIAGRAMA DE BASE DE DADES**

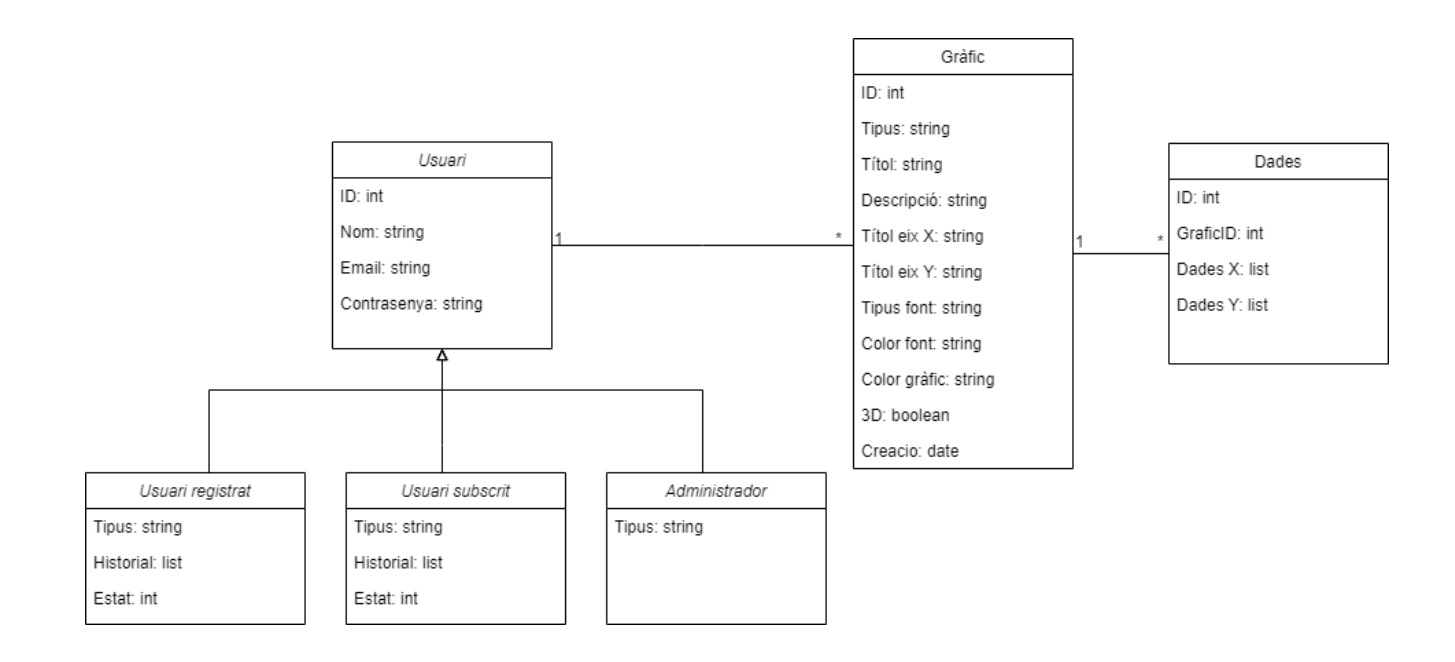

# **A5. DIAGRAMA <sup>D</sup>'ARQUITECTURA DE <sup>L</sup>'APLICACIÓ**

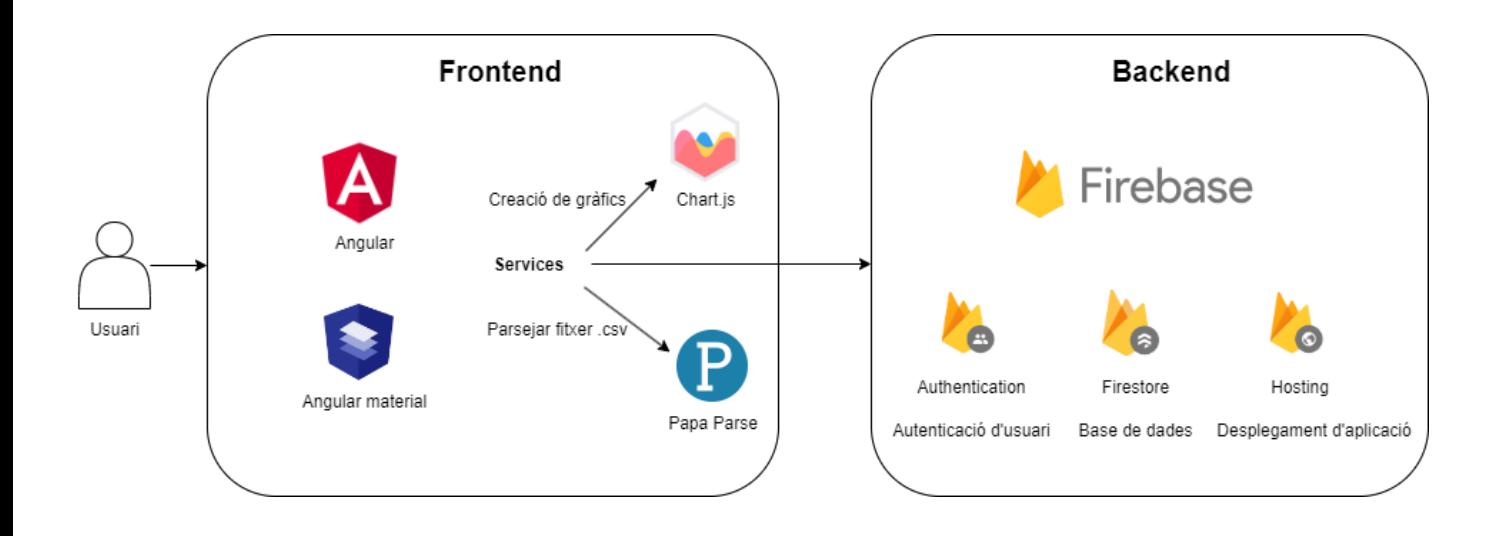